# r sanwa

**400-ADRIP011**シリーズ

**iPad/iPhoneバックアップ用カードリーダー取扱説明書**

この度は、iPad/iPhoneバックアップ用カードリーダー「**400-ADRIP011**シリーズ」(以下本 製品)をお買い上げいただき誠にありがとうございます。この取扱説明書では、本製品の使用方法や安全にお取扱いいただくための注意事項を記載しています。ご使用の前によくご覧

**最初にご確認ください**

iPad/iPhoneバックアップ用カードリーダー …………… 1台

デザイン及び仕様については改良のため予告なしに変更することがあります。 本書に記載の社名及び製品名は各社の商標又は登録商標です。

サンワサプライ株式会社

**絵表示の意味**

! **警 告** 人が死亡または重傷を負うことが想定される危害の内容 ! **注 意** 人がけがを負う可能性、または物的損害の発生が想定される内容

**安全にお使いいただくためのご注意(必ずお守りください)**

! **警 告**

! **注 意** ●本製品は電気で動作しておりますので、発火する恐れがあります。万一煙が出たり異臭がした場合は、本製品及び接続している<br>- パソコンや機器の電源を切り、お買い上げの販売店または弊社までご連絡ください。

●本製品を水分や湿気の多い場所、直射日光の当たる場所、ホコリや油煙などの多い場所、車中や暖房器具のそばなどの高温と<br>- なる場所に設置したり、保管しないでください。

・・・・・・・・・・・・・・・・・・・・・・・・・・・・・・・・・・・・・・・・・・・・1部

ください。読み終わったあともこの取扱説明書は大切に保管してください。

 $\widehat{\phantom{a}}$ 

お使いになる前に、セット内容がすべて揃っているかご確認ください。 万一、足りないものがありましたら、お買い求めの販売店にご連絡ください。

取扱説明書・保証書(本書)

●分解、改造はしないでください。(火災、感電、故障の恐れがあります)

注意していただきたい内容

●水などの液体に濡らさないでください。(火災、感電、故障の恐れがあります)<br>●小さな子供のそばでは本製品の取外しなどの作業をしないでください。 (飲み込む恐れがあります) ●取付け取外しの時は慎重に作業を行ってください。(機器の故障の原因となります) ●次のような場所で使用しないでください。<br>(1)直接日光の当たる場所 (3通気や水分のある場所 (3)傾斜のある不安定な場所<br>(4)静電気の発生する場所 (5通常の生活環境とは大きく異なる場所 ●長時間の使用後は高温になっております。取扱いにはご注意ください。<br>- (火傷の恐れがあります)

※保証の対象外になります。

 ⑴清掃する時は電源を必ずお切りください。 ⑵機器は柔らかい布で拭いてください。(3)シンナー・ベンジン・ワックスなどは使わないでください。

●雷が鳴っているときに、本製品に触れないでください。 ▲落雷により感電する恐れがあります。●本製品のカバーを開けたり、分解しないでください。<br>- ▲故障や感電の原因となることがあります。<br>●濡れた手で本製品やコネクタに触らないでください。 ▲本製品がパソコンに接続されているときは、感電する恐れがあります。 ●本製品内部に液体、金属などの異物が入らないようにしてください。▲感電や火災、故障の原因となることがあります。<br>●本製品に強い振動や衝撃を与えないでください。<br>●本数障・破損などの原因となることがあります。

▲故障・感電などの原因となることがあります。<br>●本製品は不安定な場所に設置したり、保管しないでください。<br>▲落下により故障・破損の原因となることがあります。 ●本製品を抜き差しするときは、必ず筐体部分を持ち、無理な力を加えないでください。 ▲故障・破損などの原因となることがあります。

■お手入れについ

**セット内容**

■対応機種: iOS12をサポートしているiPad. iPhone

■対応OS : iOS12~

**1.動作環境**

■対応メディア:microSDXCメモリーカード (512GBまで) microSDHCカード(32GBまで) microSDカード(2GBまで)

#### 対応メディアに関する注意**本製品はexFATのみ対応です。**

※SDXC以外のカードでも使用はできますが、exFAT以外の形式を使用の際は、画面の指示に 従ってフォーマットを行ってから使用してください。ただし、フォーマットを行うとmicroSD内のデータがなくなるので、フォーマットをする際は十分に注意してください。 ※全てのメディアを同時に使用できません。※全てのパソコン、メモリーカードで動作を保証するものではありません。

# **2.仕様**

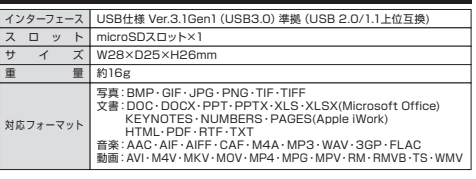

# **3.各部名称と働き**

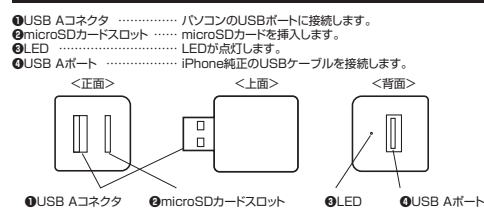

# **4.メディアの挿入・取出し**

注 意<sub>意</sub> メディアの挿入角度に注意してください。<br> 斜めに無理に押し込むと、本体やメディアを破損する恐れがあります。 **メディアの挿入**メディアの挿入は、裏表を確認し、スロットに水平に挿入します。

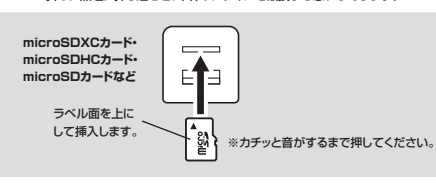

**メディアの取出し**

メディアを無理に引き抜かないでください。挿入しているメディアを再度押し込むと、出てきます。

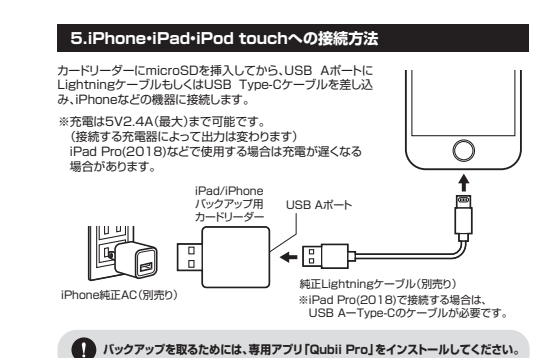

# **6.専用アプリ「Qubii Pro」のインストール**

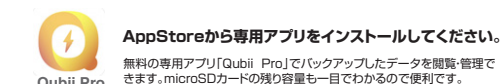

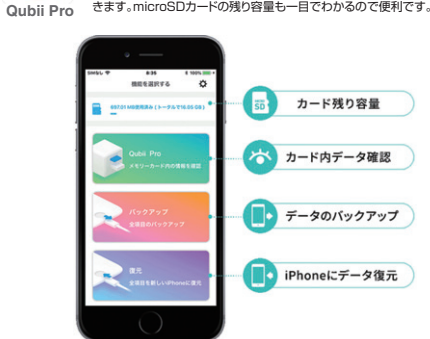

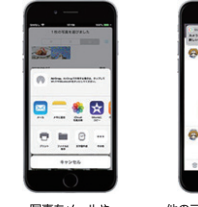

影目

バックアップ

❷「Qubii Pro」を検索し、インストールします。

# **7.専用アプリ「Qubii Pro」の設定方法**

**❷**各画面で画面の指示にしたがって「OK」を押して設定していきます。 ※iPhone側で設定する必要があります。

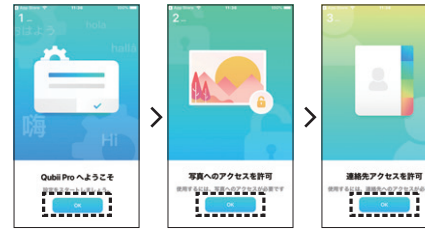

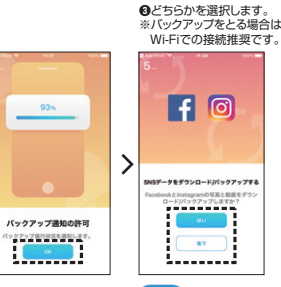

# ※Twitterにも 対応しています。

# **8.専用アプリ「Qubii Pro」の使用方法**

# **製品とiPhone・iPad・iPod touchなどを接続します**

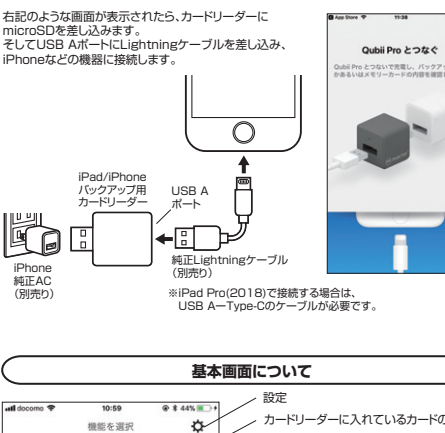

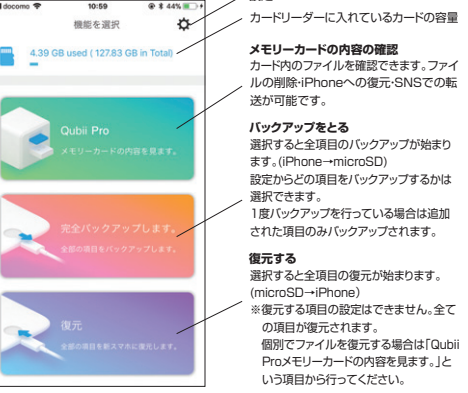

# **バインディングについて**

自動バックアップを行うために、初回接続時にアプリの指示に従ってバインディング(本製品とiPhoneの関連付け)を行ってください。また、その際microSDカードのフォーマットが必要になる場合がありますのでご注意ください。

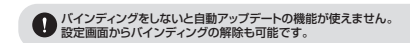

## 下記のように画面の指示にしたがって「OK」を選択します。

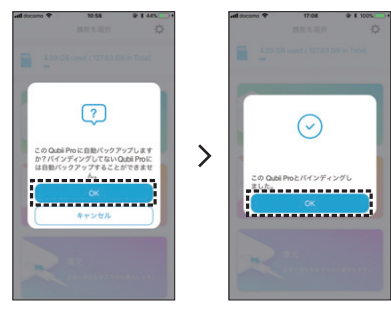

●microSDカードは付属しておりません。 ●microSDカードの中身を確認するには、本製品とiPhoneをLightningケーブルで接続する必要があります。

- ●本語品のお手入れする場合には、ベンジンやシンナーなどの理発性有機溶剤が含まれているものは使用しないでください。<br>また装を感じた力、減少のでは、このようになり、このようになります。<br>本書装を感じた力、放却の可因になることがあります。<br>■本製品を使用中に発生したデータやプログラムの発失、または被捕についての保証はいたしかねます。<br>●本要用的にバッグアップを取るなどの対策をあらかしめ行ってください。<br>●本要用的にバッグアップを取るなどの対
- 社会的障害などが生じても弊社はいかなる責任も負いかねます。 ●本製品は日本国内用に作られております。日本国外では使用できません。

写真をメールやSNSで開く

❶「AppStore」を開きます。

※インストールの方法は「AppStore」でご確認ください。

**❶**アプリを起動します。

プライバシー規約

 $5500$ 

b

الاتفاكا

保存データを一覧で確認

他のアプリを使いながら

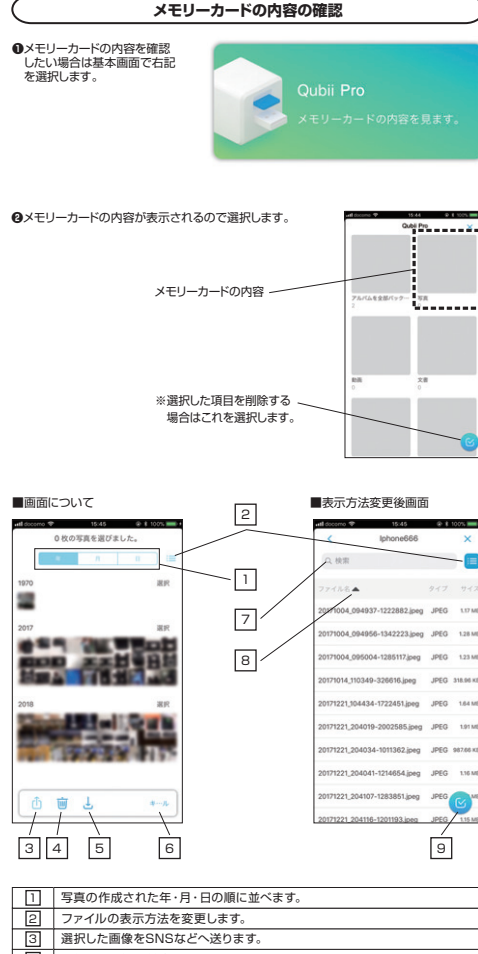

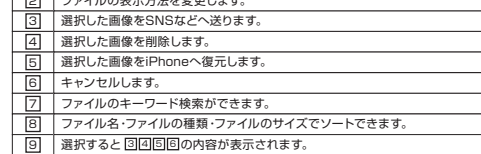

**■ファイルをiPhoneへ復元したい場合**

復元したいファイルを選択し、回をタップすると復元が行われます。

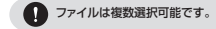

1つのファイルの詳細を確認したい場合はファイルをタップしてください。 $\odot$  ファイル右上のアイコンを選択すると、ファイルのサイズ・撮影日時などの詳細が 右上のアイコン確認できます。

**■ファイルをSNSへ送信したい場合**

送信したいファイルを選択し、32をタップし、送信先を選択します(メール・ラインなど)

送信するファイルは1つしか選択できません。

削除したいファイルを選択し、41をタップし削除をします。 **■ファイルを削除する場合**

**4 削除するとmicroSD上からデータがなくなります。** 

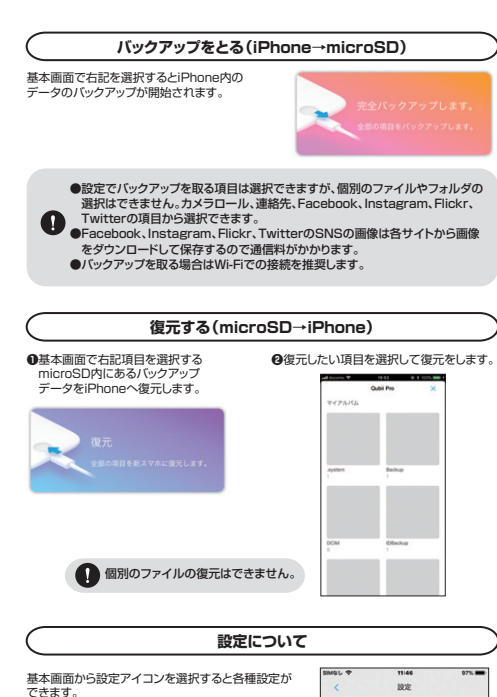

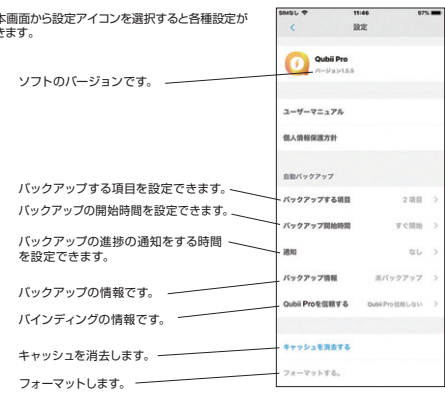

### **■バックアップする項目について**カメラロールをバックアップ 「バックアップする項目」を選択するとバックアップする項目について設定できます。 バックアップしたい項目を選んでください。 バックアップする項目 -----------........... 連絡先をバックアップ  $\overline{a}$ Pro無紙時に自動バ 写真の出力のフォーマットをbookをバックアップ 選択します 80, P07 = - Y v H gramをバックアップ  $100002x - 74$  hand ckrをバックアップ terをバックアッ? バックアップ時に圧縮した 写真をアプリ内にミニアルップする際、フルサ<br>のと同時に、圧縮さ 利用のみダウンロー  $\blacksquare$ バムとして作成します。

# **■バックアップ開始時間**

**■通知**

 $0.95$ 

「バックアップ開始時間」を選択するとバックアップの開始時間を設定できます。 バックアップを開始したい時間を選択してください。

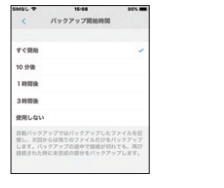

「通知」を選択すると、バックアップの准捗 状況を通知する時間を選択できます。

and a

バックアップの情報を確認できます。**■バックアップ情報**

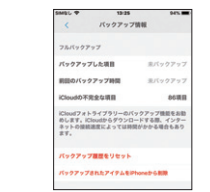

# **■Qubii Proを信頼する**

|のお知らせと<br>|いる、あるい

Qubii Pro ESERFI 「Qubii Proを信頼しました」を選択するとバックアップを取ることができます。 「Qubii Proを信頼しない」を選択すると、バインディングが解除 された状態になり、再びバインディングするまではQubii Proへ の自動バックアップは行われません。

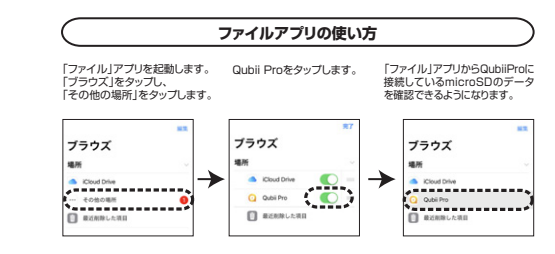

# **分割画面での使い方**

iPadの「設定」→「一般」→マルチタスクとDockからマルチタスクの設定をしてください。

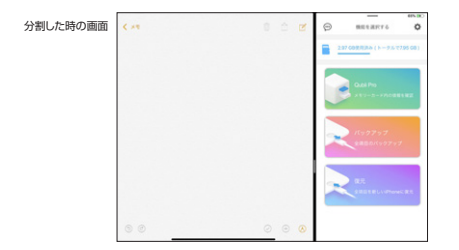

Qubii Proから画像を選択してドラッグ&ドロップすると「メモ」「メール」などに直接画像を貼り付けることができます。

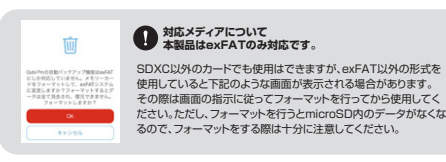

# **9.カードリーダーとして使用する**

カードリーダーにmicroSDを入れ、パソコンに挿せば、通常のカードリーダーとして使用することができます。

### **※本製品はドライバーをインストールする必要はありません。 接続するだけで簡単に使えます。**

USB接続パソコンiPad/iPhoneバックアップ用 カードリーダー

# **10.よくあるご質問 Q&A**

**Q.複数のiPhoneでバックアップを取るときにデータは混同しませんか。**

- A. バックアップアップデータは、端末ごとでバックアップ・管理され混ざることはありません。またバックアップフォルダ名は、端末自体の登録名で保存されます。
- (端末のデバイス名は、iPhone/iPadの「設定」→「一般」→「情報」→「名前」で確認可能。)■例■

 【MAMA's iPhone】と【PAPA's iPhone】のデバイスの2端末を本製品に登録・接続した場合。

 →接続したmicroSDの中には【MAMA's iPhone】と【PAPA's iPhone】という2種類のバックアップファルダができます。

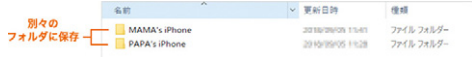

# **Q.メモリの容量内にバックアップデータが入りきらない場合はどうなりますか。**

A. microSDカードの容量がバックアップ途中で一杯になった場合、別のmicroSDに変更すれば保存できな

 かった、次のデータからバックアップされます。 ■例■

 100個のデータをバックアップする場合1枚目→1~502枚目→51~100 というようになる

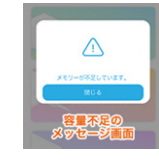

## **Q.バックアップ中は他のアプリの使用はできますか。**

 A. データバックアップ中は、バックグラウンド(見えてないところで動いているアプリ)で行われているため他のアプリの使用やインターネットなどの使用は可能です。

### **Q.iPhoneの端末内の画像などを消した場合、バックアップデータも消えますか?**

 A. iPhoneの端末内の画像が消えても、バックアップデータ内の画像は削除されません。iPhone内の画像などが増えた場合、その差分のみがバックアップされていきます。

## **Q.iPhoneを機種変更した場合でも、新しいiPhoneで復元できますか。**

A. 「Qubii Pro」に保存されたデータは新しいiPhoneにも復元可能です。

# **11.保証規定**

- *よいに*場口は、弁社所足の力法で無損修理いにしよす。<br>- お持ちください。<br>2)次のような場合は保証期間内でも有償修理になります。 1)保証期間内に正常な使用状態でご使用の場合に限り品質を保証しております。万一保証期間内で故障がありました場合は、弊社所定の方法で無償修理いたしますので、保証書を製品に添えてお買い上げの販売店まで

- 
- ⑴保証書をご提示いただけない場合。 ⑵所定の項目をご記入いただけない場合、あるいは字句を書き換えられた場合。
- (3)故障の原因が取扱い上の不注意による場合。
- ⑷故障の原因がお客様による輸送・移動中の衝撃による場合。
- ⑸天変地異、ならびに公害や異常電圧その他の外部要因による故障及び損傷の場合。 ⑹譲渡や中古販売、オークション、転売などでご購入された場合。

 3)お客様ご自身による改造または修理があったと判断された場合は、保証期間内での修理もお受けいたしかねます。4)本製品の故障、またはその使用によって生じた直接、間接の損害については弊社はその責を負わないものとしま

す。 5)本製品を使用中に発生したデータやプログラムの消失、または破損についての補償はいたしかねます。 6)本製品は医療機器、原子力設備や機器、航空宇宙機器、輸送設備や機器などの人命に関わる設備や機器、及び 高度な信頼性を必要とする設備や機器やシステムなどへの組み込みや使用は意図されておりません。これら の用途に本製品を使用され、人身事故、社会的障害などが生じても弊社はいかなる責任も負いかねます。7)修理ご依頼品を郵送、またはご持参される場合の諸費用は、お客様のご負担となります。8)保証書は再発行いたしませんので、大切に保管してください。 9)保証書は日本国内においてのみ有効です。

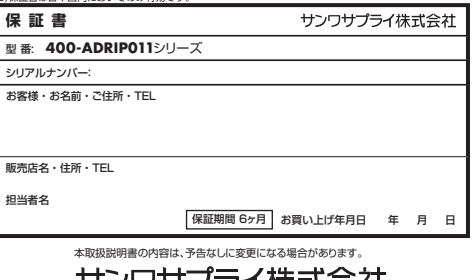

リノリリノフ1 休式云社 **Ver.1.0**サンワダイレクト / 〒700-0825 岡山県岡山市北区田町1-10-1 TEL.086-223-5680 FAX.086-235-2381

BJ/AJ/MFDaNo